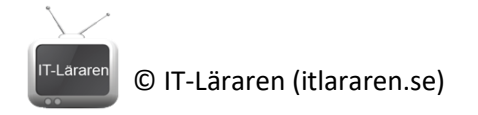

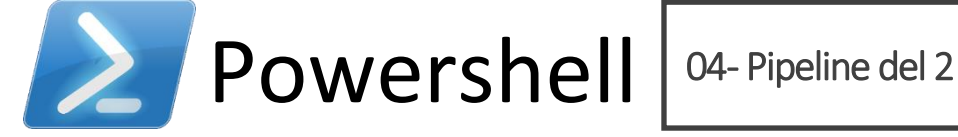

I denna laboration kommer vi att starta Powershell och undersöka det som kallas för *Pipeline* i powershell, objekt i Powershell samt formatering av output för kommandon.

**Antal:** Enskilt

**Material:** En dator med operativsystem Windows 7 (Windows Server 2008) eller senare.

**Tips:** Titta på relevanta genomgångar på webbplatsen<http://itlararen.se/videos.html#video3>

**Utförande:**

- 1. **Starta Powershell** som administratör (högerklicka på Powershell-ikonen och välj *Kör som administratör*). Alla moment i denna laboration går att genomföra utan administrativa rättigheter.
- 2. Ange kommandot **Get-Process | Sort-Object name**  Vad händer?
- 3. Hur gör man för att sortera alla processer efter egenskapen ID?
- 4. Hur gör man för att sortera alla processer efter egenskapen ID i fallande ordning?
- 5. Ange kommandot **Get-ChildItem -File | Measure-Object -Property Length -Sum** Vad händer?
- 6. Hur gör man för att få fram medelvärdet i föregående exempel?
- 7. Vad händer med datan i vår pipeline när vi använder kommandot **Select-Object** och väljer ut en egenskap? Påverkar det datan i vår pipeline?

© IT-Läraren (itlararen.se)

8. Hur gör vi för att lista ledigt diskutrymme för en volym i GB (och inte i bytes)?

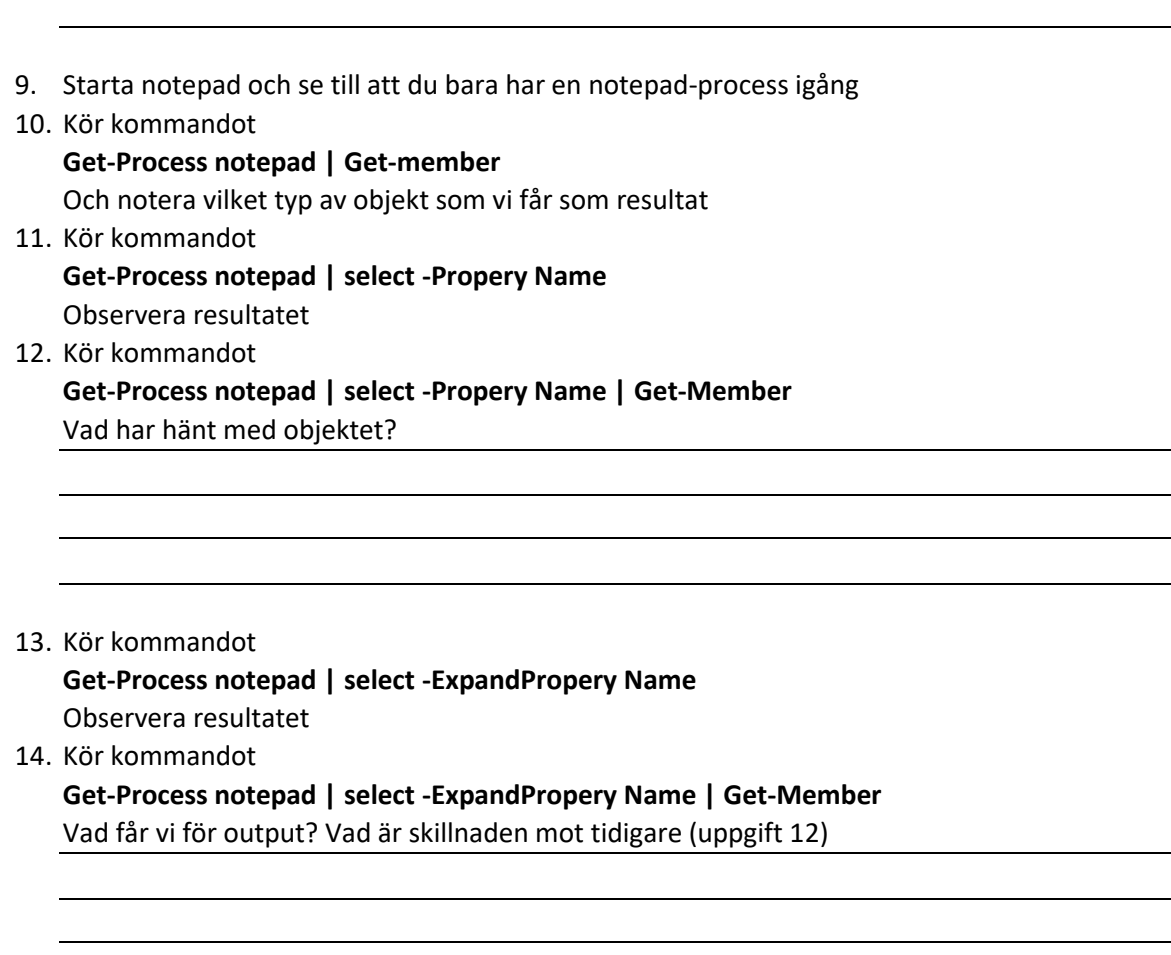

## **Detta skall du kunna efter genomförd labb:**

- ✓ Sortera objekt med Sort-Object
- ✓ Mäta numeriska värden med Measure-Object
- ✓ Skapa beräknade värden
- ✓ Använda Select-Object för att välja egenskapersamt ExpandProperty och förstå skillnanden